VFP 18 PDF

https://www.100test.com/kao\_ti2020/137/2021\_2022\_\_E8\_AE\_A1\_ E7\_AE\_97\_E6\_9C\_BA\_E7\_c97\_137011.htm

 $127$  34 8  $\sim 1.$  The same  $\sim 1.$ order\_list 2. " order\_detail (6) (6)  $(16)$   $(10.2)$  3. order\_detail 式均 是"订单号"。 4. 建立表order\_list和表order\_detail间的永久  $\mathcal{M}_{\mathcal{M}_{\mathcal{M}}}$  , and the set of  $\mathcal{M}_{\mathcal{M}_{\mathcal{M}}}$  , and the set of  $\mathcal{M}_{\mathcal{M}_{\mathcal{M}}}$  $\mathbf{R}$  , and the sympathy interpretation  $\mathbf{R}$  , and the sympathy interpretation  $\mathbf{R}$ where  $\mathbb{C}^n$  is the same  $\mathbb{C}^n$  is the same  $\mathbb{C}^n$  if  $\mathbb{C}^n$  if  $\mathbb{C}^n$  if  $\mathbb{C}^n$  if  $\mathbb{C}^n$ , which is a set of the property of the property of the property of the property of the property of the property of the property of the property of the property of the property of the property of the property of the proper , and the first condition  $m$  and the first condition  $m$  and  $m$  and  $m$  and  $m$  and  $m$ 表(N)",在弹出的对话框中选择"新建表",并在弹出"创建"对 "order\_detail"

 $m=\frac{m}{\sqrt{2}}$  , where  $m=\frac{m}{\sqrt{2}}$  , where  $m=\frac{m}{\sqrt{2}}$ 订单号",在索引类型列中选择"普通索引",在索引表达式列 中填入"订单号",点击"确定"按钮,保存表结构. 第五步:单

order\_list " " order\_detail " 订单号"索引上,鼠标箭头会变成小矩形;释放鼠标后,即出

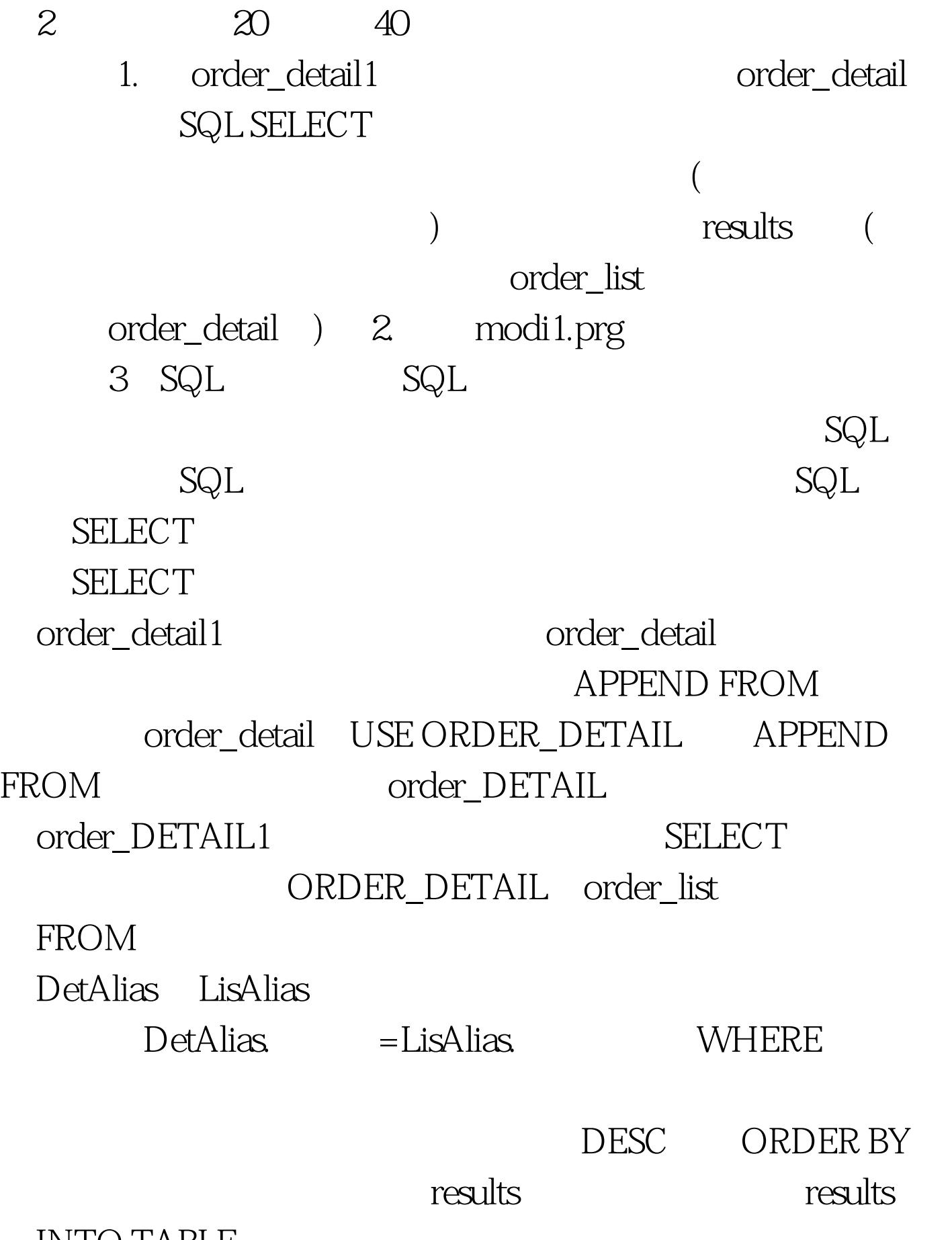

INTO TABLE

**SELECT LisAlias. TEROM ORDER\_LIST** LisAlias, ORDER\_DETAIL DetAlias. WHERE LisAlias. 号=DetAlias.订单号. ORDER BY LisAlias.订单号,总金额 DESC. INTO TABLE RESULTS amp.  $5\,$ UPDATE order\_detail1 SET WITH 5 amp. SQL FoxPro SQL UPDATE amp. WITH  $UPDATE ORDER_DETAIL1 SET = 5 amp.$ SELECT ,AVG( ) AS FROM order\_detail1 ORDER BY INTO CURSOR lsb amp. GROUP BY ORDER BY amp.GROUP BY ORDER BY amp. 600 SELECT \*  $FROM$  lsb  $FOR$  amp.  $SQL$ WHERE FoxPro List FOR  $100T$ est  $100T$ est  $100T$ www.100test.com